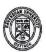

## **RAVENSHAW UNIVERSITY** CUTTACK

### NOTICE

1 Dt 21-12-2023

# No 648 / Dt 21-12-2623/ FORM FILL UP FOR UG 1st SEMESTER EXAMINATION – 2023 (Regular & Back)

Students of UG 1<sup>st</sup> Semester and B.A. B.Ed. / B.Sc. B.Ed. 1<sup>st</sup> Semester (2023-24 Admission Batch) are required to fill up their form in online mode from 22<sup>nd</sup> December 2023 to 31<sup>st</sup> December 2023 (without fine) and 1st January 2024 to 04th January-2024 (with fine) Rs-100/-(One hundred rupees only) for appearing the said Examinations by depositing the requisite fees as mentioned below.

Fees to be collected through online payment gateway

1. Examination fee for Arts/Science/Commerce

Rs 250/-

Examination fee for B.A B.Ed. / B. Sc B.Ed /BBA/IST/ITM/

Rs 600/-

3. Back Paper Examination fee for Arts/Science/Commerce

Rs. 120/- up to two papers Rs. 180/- for three papers Rs. 240/- for four papers

Rs. 300/- maximum

4. Back Paper Examination fee for B.A B.Ed. / B.Sc B.Ed. / BBA/IST/ITM: Rs. 120/- for one paper

Rs. 240/- for two papers Rs. 360/- for three papers Rs. 480/- for four papers

Rs. 600/- for five papers

## Students are required to fill up their forms online

#### BEFORE FILLING UP THE ONLINE EXAMINATION FORM CANDIDATES ARE REQUESTED TO **FOLLOW THE FOLLOWING STEPS**

**Step-1**: Go to <u>www.ravenshawuniversity.ac.in</u> → Admission → Student Login (Click New Student Registration) →Student Registration → Enter Roll No → Enter Mother Name → Enter Date of Birth → Enter Password →Enter Confirm Pass word →Submit.

**Step-2**: Go to www.ravenshawuniversity.ac.in → Admission → Student Login (Enter the Roll No & Password)  $\rightarrow$  Examination  $\rightarrow$  Exam form  $\rightarrow$  Enter the Roll No (PRN No.)  $\rightarrow$  Click Tab  $\rightarrow$  Click the Pencil Button in the subject details → Choose the subject details (As per your syllabus) → Save the subject details  $\rightarrow$  Click the submit button  $\rightarrow$  Check your total fee amount and save the data.

Step-3: Pay the requisite fee through online payment gateway i.e. .State Bank of India Payment gateway (https://www.onlinesbi.sbi/sbicollect/icollecthome.htm?corpID=5339827 and then choose → 'Payment Category→ UG PG Odd Semester Examination fee, then fill in the details and click submits in the Ravenshaw University website.

**Step-4**: Go to www.ravenshawuniversity.ac.in → Admission → Student Login (Enter User Name & Password) → Enter the online transaction details→ Submit the data → Print your details if you require.

N.B.: - (1) Students have to upload their photo and signature as per the size (less than 10 kb) as mentioned in the online form. Students facing any issues/difficulties may contact the helpdesk of Controller of Examination's office immediately. Excess Payment will not be refunded.

(2) Students without Hall Ticket (Admit Card) are not allowed to enter the examination hall.

Controller of Examinations Ravenshaw University, Cuttack

Memo No | 649 / Date 21 12:2023/

Copy to All Notice Boards/ All Hostel Notice Boards/ All HODs/ All coordinator of self financing Courses/ Registrar/ CPGC/ DSW/ Kanika Library/ O.S/ Collection Counter No. 5/ 6 / PA to VC/ The Manager, SBI, Ravenshaw University Campus for information and necessary action. OIC, System is requested to publish the notice in the University Website.

Controller of Examinations Ravenshaw University, Cuttack